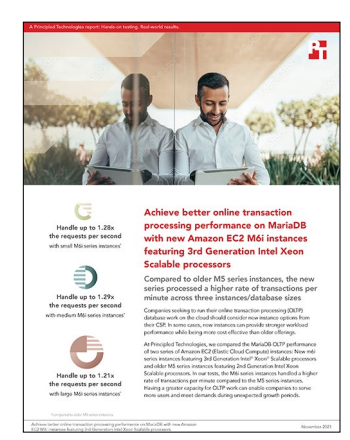

The science behind the report:

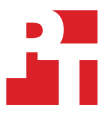

Achieve better online transaction processing performance on MariaDB with new Amazon EC2 M6i instances featuring 3rd Generation Intel Xeon Scalable processors

This document describes what we tested, how we tested, and what we found. To learn how these facts translate into real-world benefits, read the report [Achieve better online transaction processing performance on MariaDB](http://facts.pt/TK7B9CA)  [with new Amazon EC2 M6i instances featuring 3rd Generation Intel Xeon Scalable processors.](http://facts.pt/TK7B9CA)

We concluded our hands-on testing on October 15, 2021. During testing, we determined the appropriate hardware and software configurations and applied updates as they became available. The results in this report reflect configurations that we finalized on October 1, 2021 or earlier. Unavoidably, these configurations may not represent the latest versions available when this report appears.

# Our results

To learn more about how we have calculated the wins in this report, go to<http://facts.pt/calculating-and-highlighting-wins>. Unless we state otherwise, we have followed the rules and principles we outline in that document.

Table 1: Average rate of transactions per minute (TPM) and new orders per minute (NOPM) achieved by Amazon EC2 M5 series and M6i series instances running MariaDB and the HammerDB TPROC-C online transaction processing benchmark.

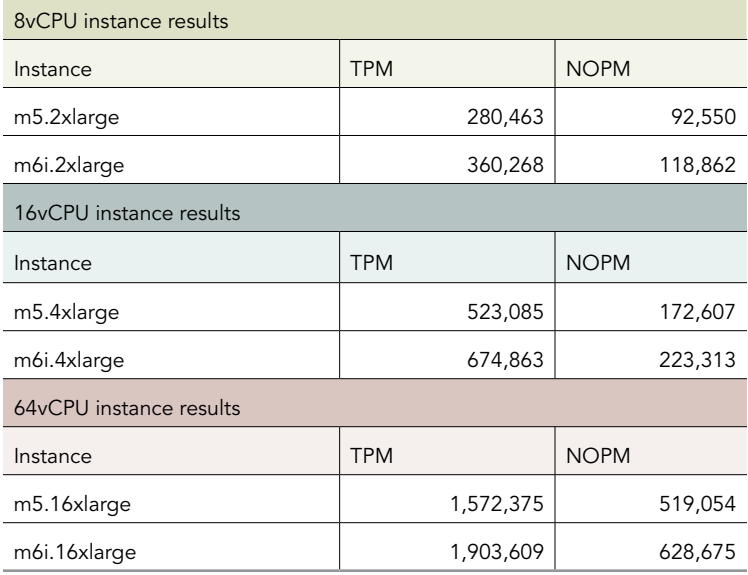

# System configuration information

Table 2: Detailed information on the M6i series instances we tested.

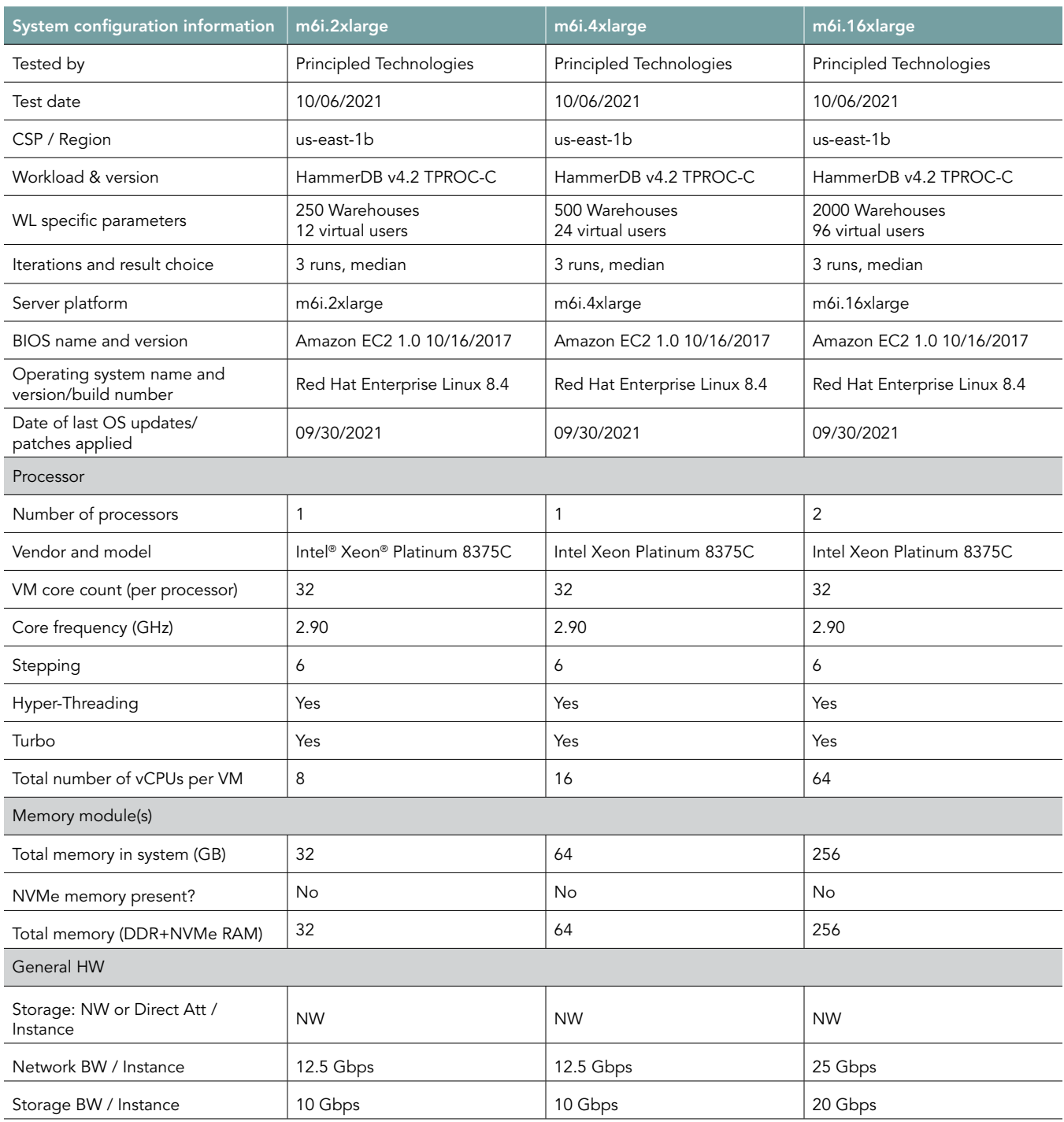

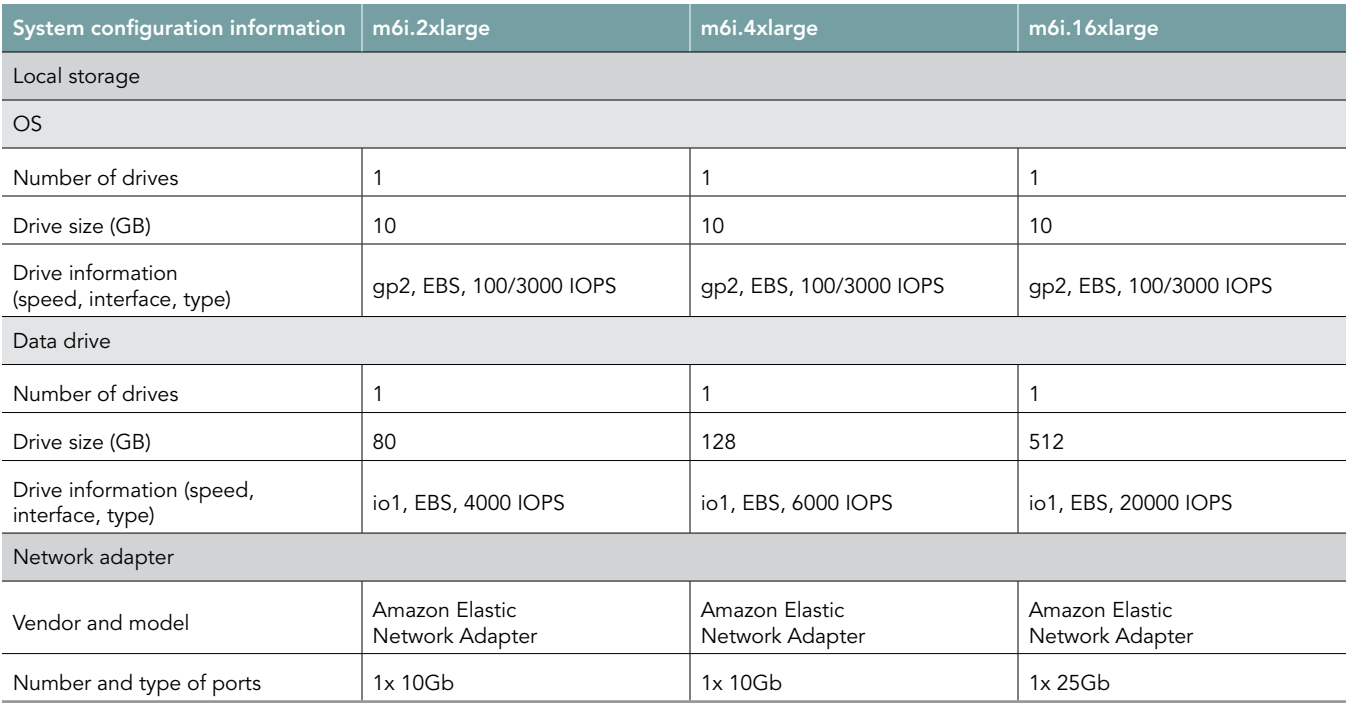

Table 3: Detailed information on the M5 series instances we tested.

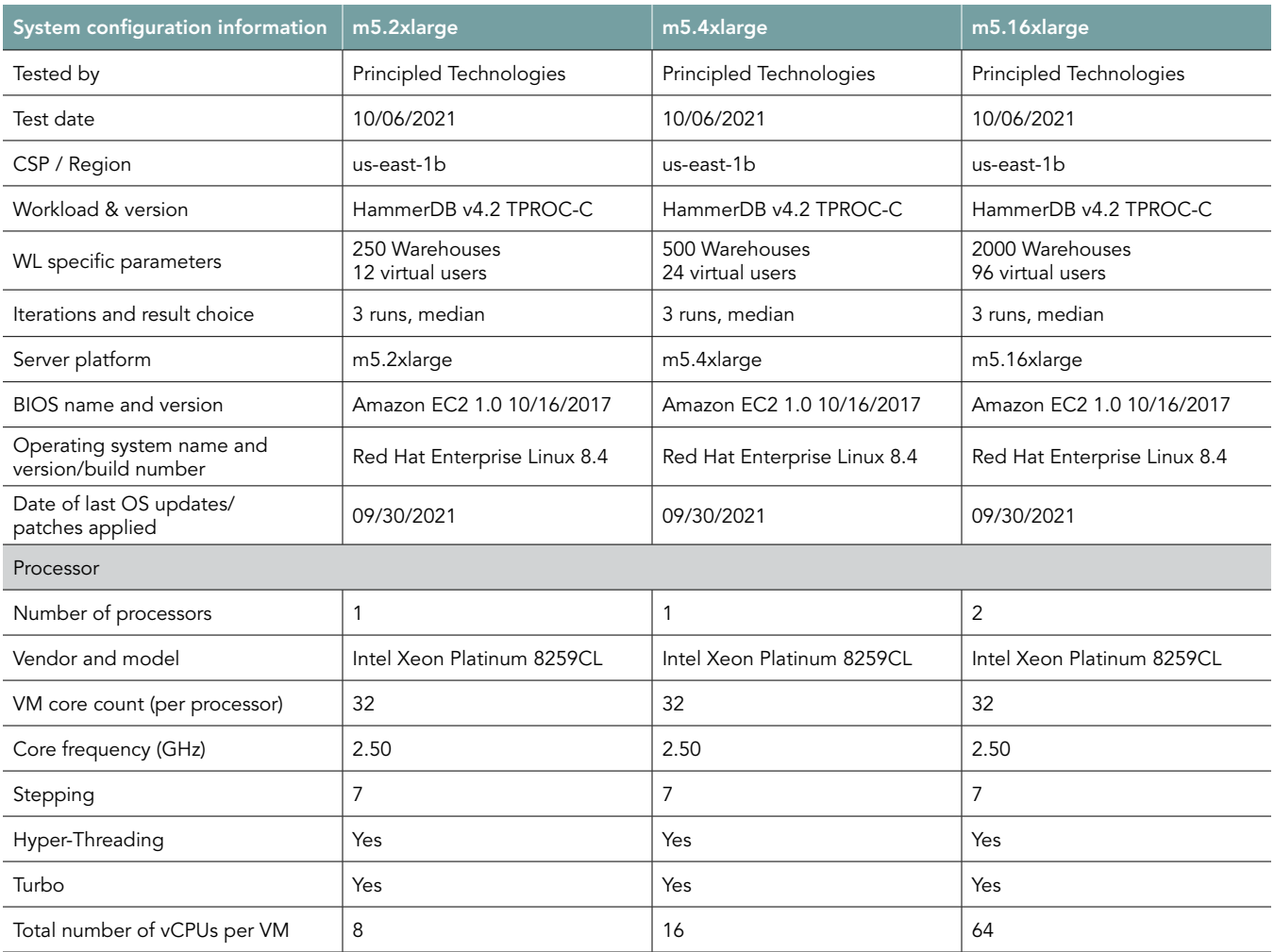

Achieve better online transaction processing performance on MariaDB with new Amazon<br>EC2 M6i instances featuring 3rd Generation Intel Xeon Scalable processors

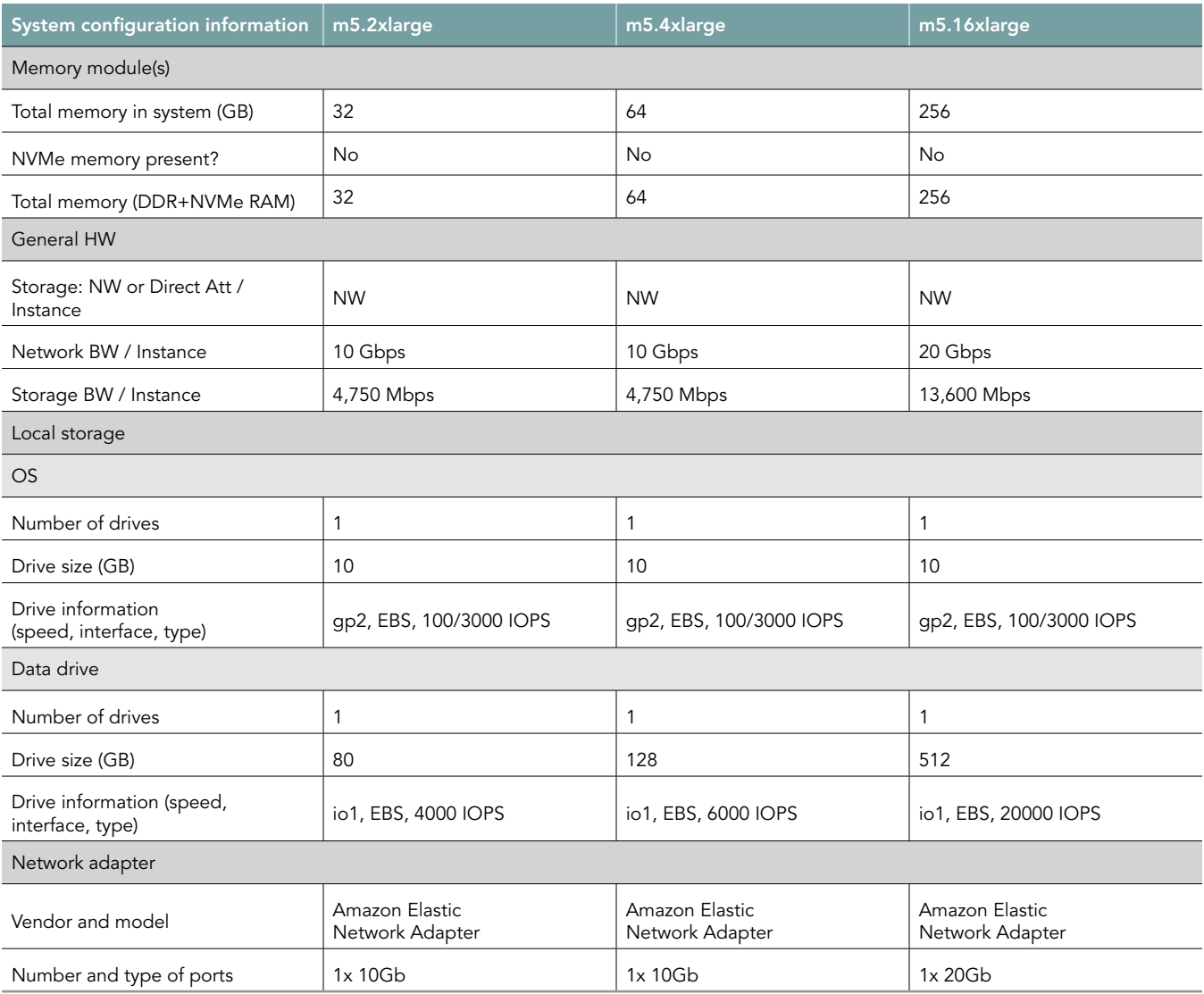

# How we tested

# Testing overview

We tested two sets of Amazon EC2 instances: New M6i series instances featuring 3<sup>rd</sup> Generation Intel Xeon Scalable processors and older M5 series instances featuring 2<sup>nd</sup> Generation Intel Xeon Scalable processors. We ran a TPC-C-like workload on MariaDB on the AWS instances to show the performance increase in terms of transactions per minute on OLTP databases that customers could expect to see using the newer instance series vs. the older.

# Creating the MariaDB instance

This section contains the steps we took to create our client instance for remotely running the HammerDB benchmark client software.

#### Creating the MariaDB instance

- 1. Log into AWS and navigate to the AWS Management Console.
- 2. Click EC2
- 3. Click Launch instance. To open the Launch Instance wizard, select Launch instance from the dropdown menu.
- 4. In the search window, type Red Hat and press Enter.
- 5. On the Quick Start tab, choose your architecture (x86). Click the Select button next to "Red Hat Enterprise Linux 8 (HVM), SSD Volume Type)" by Amazon Web Services. ami-0b0af3577fe5e3532 (64-bit x86) / ami-01fc429821bf1f4b4 (64-bit Arm)
- 6. On the Choose Instance Type tab, select {m6i,m5}.{2,4,16}xlarge, and click "Next: Configure Instance Details".
- 7. On the Configure Instance tab, set the following:
	- a. Number of instances: 1
	- b. Purchasing option: Leave unchecked
	- c. Network: Default VPC.
	- d. Subnet: Choose the region you're working in. We chose us-east-1b.
	- e. Auto-assign Public IP: Enable.
	- f. Placement Group: Leave unchecked.
	- g. Capacity Reservation: Open
	- h. Domain join directory: No Directory
	- i. IAM role: None
	- j. Shutdown behavior: Stop
- Click Next: Add Storage.
- 9. On the Add Storage tab, set the following:
	- a. Size: 10GB
	- b. Volume Type: gp2
	- c. Delete on Termination: Checked
	- d. Encryption: Not Encrypted
	- e. Click Add New Volume
	- f. Size: {80GB,128GB,512GB}
	- g. Volume Type: io1
	- h. IOPS: {4000,6000,20000}
	- i. Delete on Termination: Checked
	- j. Encryption: Not Encrypted
- 10. Click Next: Add Tags
- 11. On the Add Tags tab, add any appropriate tags, and click Next: Configure Security Group.
- 12. On the Configure Security Group tab, set the following:
	- a. Create a new security group.
	- b. Leave the rules default.
- 13. Click Review and Launch.
- 14. On the Review Tab, click Launch.
- 15. Choose the appropriate option for the key pair, and click Launch Instances.

### Creating the HammerDB 4.2 client instance

- 1. Log into AWS, and navigate to the AWS Management Console.
- 2. Click EC2
- 3. Click Launch instance. To open the Launch Instance wizard, select Launch instance from the dropdown menu.
- 4. In the search window, enter Red Hat and press Enter.
- 5. On the Quick Start tab, choose x86, and click the Select button next to "Red Hat Enterprise Linux 8 (HVM), SSD Volume Type)" by Amazon Web Services. ami-0b0af3577fe5e3532 (64-bit x86) / ami-01fc429821bf1f4b4 (64-bit Arm)
- 6. On the Choose Instance Type tab, select m5n.2xlarge, and click "Next: Configure Instance Details".
- 7. On the Configure Instance tab, set the following:
	- a. Number of instances: 1
	- b. Purchasing option: Leave unchecked
	- c. Network: Default VPC.
	- d. Subnet: Choose the region you're working in.
	- e. Auto-assign Public IP: Enable.
	- f. Placement Group: Leave unchecked.
	- g. Capacity Reservation: Open
	- h. Domain join directory: No Directory
	- i. IAM role: None
	- j. Shutdown behavior: Stop
- 8. Click Next: Add Storage.
- On the Add Storage tab, set the following:
	- a. Size: 10GB
	- b. Volume Type: gp2
	- c. Delete on Termination: Checked
	- d. Encryption: Not Encrypted
- 10. Click Next: Add Tags
- 11. On the Add Tags tab, add any appropriate tags, and Click Next: Configure Security Group.
- 12. On the Configure Security Group tab, set the following:
	- a. Select an existing security group
	- b. Chose the group created for MariaDB and HammerDB.
- 13. Click Review and Launch.
- 14. On the Review Tab, click Launch.
- 15. Choose the appropriate option for the key pair, and click Launch Instances.

### Configuring Red Hat Enterprise Linux 8 and installing MariaDB on the MariaDB instance

- 1. Using SSH, log into the MariaDB instance.
- 2. Run the mariadb\_host\_prepare.sh script:
	- sudo ./mariadb\_host\_prepare.sh
- 3. Install the appropriate MariaDB repository for x86 architecture on RHEL 8 from<https://mariadb.org/download/?tab=repo-config>
- 4. Install MariaDB:

sudo dnf install MariaDB-server

5. Stop the MariaDB service:

sudo systemctl stop mariadb

- 6. Copy the mariadb data directory to your data disk:
	- sudo cp -R -p /var/lib/mysql /mnt/mysqldata/
- 7. Copy the appropriate my.cnf config file from the appendix depending on your MySQL instance and target database size. Here is an example for a 250-warehouse database:

cp -p /etc/my.cnf{,.bak} cp -f my-250.cnf /etc/my.cnf

8. Start the MariaDB service:

sudo systemctl start mariadb

9. Log into the MariaDB instance as the root user:

mysql -u root -p

10. Create a new user named mysql with full permissions:

CREATE USER 'mysql'@'localhost' IDENTIFIED BY '[password]'; GRANT ALL PRIVILEGES ON  $*.*$  TO 'mysql'@'localhost' $\rightarrow$ WITH GRANT OPTION; CREATE USER 'mysql'@'%' IDENTIFIED BY '[password]'; GRANT ALL PRIVILEGES ON  $\star \star \to 0$  'mysql'@'%' $\rightarrow$ WITH GRANT OPTION;

11. Shut down the instance.

sudo poweroff

## Configuring Red Hat Enterprise Linux 8 and installing HammerDB 4.2 on the mariadb-client instance

- 1. Using SSH, log into the HammerDB instance.
- 2. Disable SELINUX:

```
sudo sed -i 's/SELINUX=enforcing/SELINUX=disabled/' /etc/selinux/config
   sudo setenforce 0
```
3. Turn off SSH strict host key checking:

```
echo 'StrictHostKeyChecking no' > .ssh/config
chmod 400 ~/.ssh/config
```
4. Install the required packages:

```
sudo dnf install https://dl.fedoraproject.org/pub/epel/epel-release-latest-8.noarch.rpm
sudo dnf install -y wget vim tar zip unzip lz4 pigz nmon sysstat numactl ksh
```
- 5. Install the appropriate MariaDB repository for x86 architecture on RHEL 8 from<https://mariadb.org/download/?tab=repo-config>
- 6. Install MariaDB:

sudo dnf install MariaDB-server

7. Download HammerDB 4.2:

sudo wget <https://github.com/TPC-Council/HammerDB/releases/download/v4.2/HammerDB-4.2-Linux.tar.gz>

8. Extract the HammerDB package:

tar -xf HammerDB-4.2-Linux.tar.gz

9. Download and extract the nmonchart tool:

```
wget https://sourceforge.net/projects/nmon/files/nmonchart40.tar
   tar -xf nmonchart40.tar ./nmonchart
```
- 10. Copy all scripts and config files in the appendix section to the HammerDB mariadb-client instance.
- 11. Shut down the instance.

sudo poweroff

### Creating the database schema with HammerDB

- 1. Using SSH, log into the mariadb-client instance.
- 2. Navigate to the HammerDB directory:

cd HammerDB-4.2

3. Start hammerdbcli:

./hammerdbcli

#### 4. Set the following variables:

```
dbset db maria
   diset connection maria_host <IP_ADDRESS>
    diset tpcc maria user root
   diset tpcc maria_pass <Password>
   diset tpcc maria_count_ware <DB_SIZE>
   diset tpcc maria_partition true
   diset tpcc maria<sup>num</sup> vu 8
   diset tpcc maria_storage engine innodb
```
#### 5. Build the schema:

buildschema

#### Back up the database

- 1. Log into the MariaDB instance.
- 2. Shut down the database:

sudo systemctl stop mariadb

3. Delete the log files:

cd /mnt/mysqldata/ rm -f data/ib\_logfile\*

4. Back up the database:

tar -cf- data/ | pigz -9 -c > mariadb\_tpcc\_<DB\_SIZE>warehouses\_data.tar.gz

5. Repeat all database creation steps for all warehouse sizes.

## Running the tests

In this section, we list the steps to run the HammerDB TPROC-C test on the instances under test. As each instance had different hardware and database sizes, please refer to Table 4 to see the number of users to run on each instance.

- 1. Login to the hammerdb mariadb-client instance via ssh.
- 2. Execute the run\_test.sh script substituting IP\_ADDRESS with the AWS private IP of the mariadb instance and DB\_SIZE with the number of warehouses. Additional parameters and config options can be tuned by modifying the script and editing the variables at the start of the file.

```
./run_test.sh <IP_ADDRESS> <DB_SIZE>
```
- 3. The script will prepare the mariadb instance, restore the correct DB\_SIZE, and run the test automatically. Results will be saved to the "results" folder in your home directroy by default.
- 4. To parse all results run the parse\_results.sh script.

./parse\_results.sh

- 5. Reboot the mariadb instance and client instance.
- 6. Repeat these steps 2 more times for a total of 3 runs. Do this for each mariadb instance type and warehouse size combination.

Table 4: Disk and database settings for each instance size.

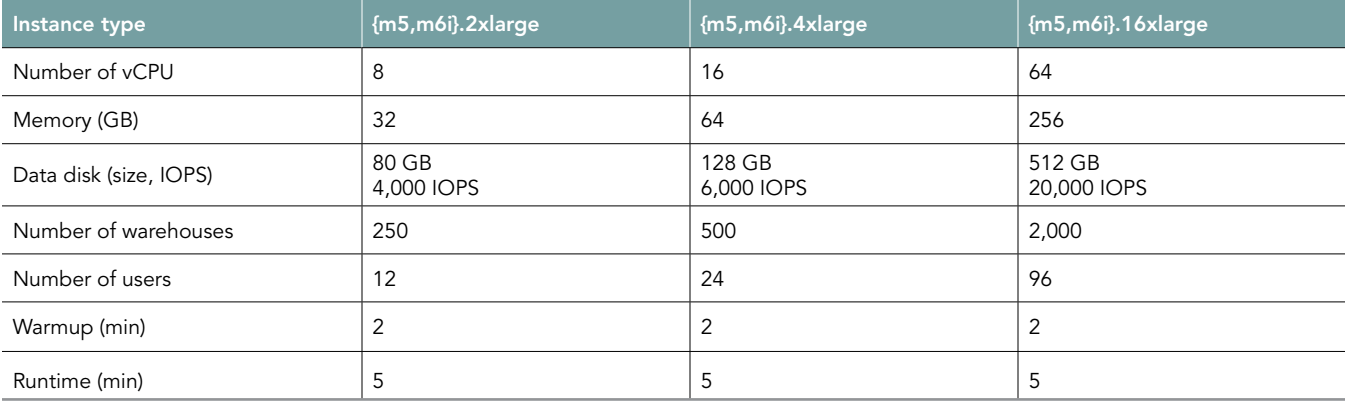

# Scripts

## hdb\_tpcc\_mariadb\_250wh.tcl

```
#!/bin/tclsh
puts "SETTING CONFIGURATION"
global complete
proc wait_to_complete {} {
global complete
set complete [vucomplete]
if {!$complete} { after 5000 wait_to_complete } else { exit }
}
dbset db maria
diset connection maria host 127.0.0.1
diset connection maria_port 3306
diset tpcc maria_user mysql
diset tpcc maria_pass Password1!
diset tpcc maria storage engine innodb
diset tpcc maria_partition true
diset tpcc maria_driver timed
diset tpcc maria count ware 250
diset tpcc maria_num_vu 12
diset tpcc maria_rampup 2
diset tpcc maroa duration 5
vuset logtotemp 1
loadscript
vuset vu 12
vucreate
vurun
```
# hdb\_tpcc\_mariadb\_500wh.tcl

wait\_to\_complete vwait forever

```
#!/bin/tclsh
puts "SETTING CONFIGURATION"
global complete
proc wait to complete {} {
global complete
set complete [vucomplete]
if {!$complete} { after 5000 wait to complete } else { exit }
}
dbset db maria
diset connection maria_host 127.0.0.1
diset connection maria_port 3306
diset tpcc maria user maria
diset tpcc maria_pass Password1!
diset tpcc maria storage engine innodb
diset tpcc maria partition true
diset tpcc maria_driver timed
diset tpcc maria_count_ware 500
```

```
diset tpcc maria_num_vu 24
diset tpcc maria_rampup 2
diset tpcc maria duration 5
vuset logtotemp 1
loadscript
vuset vu 24
vucreate
vurun
wait to complete
```

```
vwait forever
```
## hdb\_tpcc\_mariadb\_2000wh.tcl

```
#!/bin/tclsh
puts "SETTING CONFIGURATION"
global complete
proc wait to complete {} {
global complete
set complete [vucomplete]
if {!$complete} { after 5000 wait_to_complete } else { exit }
}
dbset db maria
diset connection maria_host 127.0.0.1
diset connection maria_port 3306
diset tpcc maria user maria
diset tpcc maria_pass Password1!
diset tpcc maria_storage_engine innodb
diset tpcc maria partition true
diset tpcc maria_driver timed
diset tpcc maria_count_ware 2000
diset tpcc maria_num_vu 96
diset tpcc maria_rampup 2
diset tpcc maria duration 5
vuset logtotemp 1
loadscript
vuset vu 96
vucreate
vurun
wait to complete
```

```
vwait forever
```
# mariadb\_host\_prepare.sh

```
#!/bin/bash
setenforce 0
sed -i 's/SELINUX=.*/SELINUX=Permissive/' /etc/selinux/config
#### System tuning ####
tuned-adm profile virtual-guest
sed -i -e '/vm.swappiness/d' -e '/fs.aio-max-nr/d' /etc/sysctl.conf
cat <<EOF >>/etc/sysctl.conf
```

```
vm.swappiness = 1
fs.aio-max-nr = 1048576
EOF
sysctl -p
#### Install tools ####
dnf install https://dl.fedoraproject.org/pub/epel/epel-release-latest-8.noarch.rpm
dnf install -y wget vim tar zip unzip lz4 pigz nmon sysstat numactl ksh
#### Prepare storage ####
umount -v /mnt/mysqldata
mkdir -p /mnt/mysqldata
sed -i '/mysqldata/d' /etc/fstab
if [ -e /dev/nvme1n1 ]; then
  mkfs.xfs -f /dev/nvme1n1
  echo '/dev/nvme1n1 /mnt/mysqldata xfs defaults,nofail,x-systemd.device-timeout=5 0 
   2' >> /etc/fstab
else
  mkfs.xfs -f /dev/xvdb
   echo '/dev/xvdb /mnt/mysqldata xfs defaults,nofail,x-systemd.device-timeout=5 0 
   2' >> /etc/fstab
fi
```
mount -v /mnt/mysqldata restorecon -Rv /mnt/mysqldata

#### my-250.cnf

```
# This group is read both by the client and the server
# use it for options that affect everything
#
[mysqld]
datadir=/mnt/mysqldata/mysql
default authentication plugin=mysql_native_password
#socket=/mnt/mysqldata/mysql/mysqld.sock
#log-error=/var/log/mysqld.log
#pid-file=/var/run/mysqld/mysqld.pid
port=3306
bind_address=0.0.0.0
# general
max_connections=4000
table_open_cache=8000
table open cache instances=16
back_log=1500
#default password lifetime=0
ssl=0
performance_schema=OFF
max_prepared_stmt_count=128000
skip_log_bin=1
character set server=latin1
collation_server=latin1_swedish_ci
transaction_isolation=REPEATABLE-READ
#
# # files
innodb_file_per_table
```

```
innodb_log_file_size=1024M
innodb_log_files_in_group=8 #scale
innodb_open_files=4000
#
# # buffers
innodb_buffer_pool_size=24000M #scale
innodb_buffer_pool_instances=16
innodb_log_buffer_size=64M
#
# # tune
innodb_doublewrite=0
innodb_thread_concurrency=0
innodb_flush_log_at_trx_commit=0
innodb_max_dirty_pages_pct=90
innodb_max_dirty_pages_pct_lwm=10
join_buffer_size=32K
sort_buffer_size=32K
innodb_use_native_aio=1
innodb_stats_persistent=1
innodb_spin_wait_delay=6
innodb_max_purge_lag_delay=300000
innodb_max_purge_lag=0
innodb_flush_method=O_DIRECT_NO_FSYNC
innodb_checksum_algorithm=none
innodb_io_capacity=1000
innodb_io_capacity_max=2000
innodb_lru_scan_depth=9000
innodb_change_buffering=none
innodb_read_only=0
innodb_page_cleaners=4
innodb_undo_log_truncate=off
#
# # perf special
innodb_adaptive_flushing=1
innodb_flush_neighbors=0
innodb_read_io_threads=16
innodb_write_io_threads=16
innodb_purge_threads=4
innodb_adaptive_hash_index=0
#
# # monitoring
innodb_monitor_enable='%'
#
# include *.cnf from the config directory
#
#!includedir /etc/my.cnf.d
```
### my-500.cnf

```
# This group is read both by the client and the server
# use it for options that affect everything
#
[mysqld]
datadir=/mnt/mysqldata/mysql
default authentication plugin=mysql native password
```

```
#socket=/mnt/mysqldata/mysql/mysqld.sock
#log-error=/var/log/mysqld.log
#pid-file=/var/run/mysqld/mysqld.pid
port=3306
bind_address=0.0.0.0
# general
max_connections=4000
table_open_cache=8000
table open cache instances=16
back_log=1500
#default password lifetime=0
ssl=0
performance_schema=OFF
max_prepared_stmt_count=128000
skip log bin=1
character set server=latin1
collation_server=latin1_swedish_ci
transaction_isolation=REPEATABLE-READ #
# # files
innodb_file_per_table
innodb_log_file_size=1024M
innodb_log_files_in_group=16 #scale
innodb_open_files=4000 #
# # buffers
innodb_buffer_pool_size=48000M #scale
innodb_buffer_pool_instances=16
innodb_log_buffer_size=64M #
# # tune
innodb_doublewrite=0
innodb_thread_concurrency=0
innodb_flush_log_at_trx_commit=0
innodb_max_dirty_pages_pct=90
innodb_max_dirty_pages_pct_lwm=10
join_buffer_size=32K
sort buffer size=32K
innodb_use_native_aio=1
innodb_stats_persistent=1
innodb_spin_wait_delay=6
innodb_max_purge_lag_delay=300000
innodb_max_purge_lag=0
innodb_flush_method=O_DIRECT_NO_FSYNC
innodb_checksum_algorithm=none
innodb_io_capacity=2000
innodb_io_capacity_max=4000
innodb_lru_scan_depth=9000
innodb_change_buffering=none
innodb_read_only=0
innodb_page_cleaners=4
innodb_undo_log_truncate=off ## # perf special
innodb_adaptive_flushing=1
innodb_flush_neighbors=0
```

```
innodb_read_io_threads=16
innodb_write_io_threads=16
innodb_purge_threads=4
innodb_adaptive_hash_index=0
#
# # monitoring
innodb_monitor_enable='%'
#
# include *.cnf from the config directory
#
#!includedir /etc/my.cnf.d
```
### my-2000.cnf

```
# This group is read both by the client and the server
# use it for options that affect everything
#
[mysqld]
datadir=/mnt/mysqldata/mysql
default_authentication_plugin=mysql_native_password
#socket=/mnt/mysqldata/mysql/mysqld.sock
#log-error=/var/log/mysqld.log
#pid-file=/var/run/mysqld/mysqld.pid
port=3306
bind_address=0.0.0.0
# general
max_connections=4000
table_open_cache=8000
table open cache instances=16
back_log=1500
#default_password_lifetime=0
ssl=0
performance_schema=OFF
max_prepared_stmt_count=128000
skip log bin=1
character set server=latin1
collation_server=latin1_swedish_ci
transaction_isolation=REPEATABLE-READ
#
# # files
innodb_file_per_table
innodb_log_file_size=1024M
innodb_log_files_in_group=64 #scale
innodb_open_files=4000
#
# # buffers
innodb_buffer_pool_size=192000M #scale
innodb_buffer_pool_instances=16
innodb_log_buffer_size=64M
#
# # tune
innodb_doublewrite=0
innodb_thread_concurrency=0
innodb_flush_log_at_trx_commit=0
innodb_max_dirty_pages_pct=90
```

```
innodb_max_dirty_pages_pct_lwm=10
join_buffer_size=32K
sort buffer size=32K
innodb_use_native_aio=1
innodb_stats_persistent=1
innodb_spin_wait_delay=6
innodb_max_purge_lag_delay=300000
innodb_max_purge_lag=0
innodb_flush_method=O_DIRECT_NO_FSYNC
innodb_checksum_algorithm=none
innodb_io_capacity=8000
innodb_io_capacity_max=16000
innodb_lru_scan_depth=9000
innodb_change_buffering=none
innodb_read_only=0
innodb_page_cleaners=4
innodb_undo_log_truncate=off
#
# # perf special
innodb_adaptive_flushing=1
innodb_flush_neighbors=0
innodb_read_io_threads=16
innodb_write_io_threads=16
innodb_purge_threads=4
innodb_adaptive_hash_index=0
#
# # monitoring
innodb_monitor_enable='%'
#
# include *.cnf from the config directory
#
#!includedir /etc/my.cnf.d
```
#### parse\_results.sh

```
#!/bin/bash
RAMPUP=2 # minutes
STEP=2 # seconds
SKIP=$(((RAMPUP*60)/STEP+1))
echo "RAMPUP: ${RAMPUP} minutes"
echo "STEP: ${STEP} seconds"
echo "SKIP: ${SKIP} records"
echo -e "Benchmark\tInstance\tCPU type\tTimestamp\tTPM\tNOPM\tServer CPU%\tClient CPU%\tServer RPMs\
   tClient RPMs\tServer AZ\tClient AZ"
for result in 'find results/* -type d | sort -V';
do
  echo "$result" | awk -F'[/,_:]' '{printf("%s\t%s\t%s\t%d\t",$2,$3,$4,$5$6)}'
   for hammerdb in $result/*_hammerdb.log; do
    [ -f "$hammerdb" ] || continue
    awk '/NOPM/{printf("%d\t%d\t",$7,$11)}' ${hammerdb}
   done
   for server in $result/server_*.nmon; do
    [ -f "$server" ] || continue
   awk -F',' "/CPU_ALL/{rows+=1;if(rows>${SKIP}) {count+=1;idle+=\$6}}END{printf(\"%.2f\t\",100-
   idle/count) }" $server
```

```
 done
  for client in $result/client_*.nmon; do
    [ -f "$client" ] || continue
   awk -F',' "/CPU_ALL/{rows+=1;if(rows>${SKIP}) {count+=1;idle+=\$6}}END{printf(\"%.2f\t\",100-
   idle/count) }" $client
  done
  SERVER_CKSUM=$(sort ${result}/server_rpms.txt | sha1sum)
 CLIENT CKSUM=$(sort ${result}/client rpms.txt | sha1sum)
 echo -en "${SERVER_CKSUM::7}\t${CLIENT_CKSUM::7}\t$(cat ${result}/server_av.txt)\t$(cat ${result}/
  client_av.txt)"
  echo
done
```
#### run\_test.sh

```
#!/bin/bash
echo "Usage: $0 TEST_HOST WAREHOUSE_COUNT"
TEST HOST=${1:-remotehost}
CLIENT HOST=$(hostname -s)
WAREHOUSE_COUNT=${2}
APP=mariadb
MYCNF=my-${WAREHOUSE_COUNT}.cnf
HDB_DIR=HammerDB-4.2/
HDB_SCRIPT=hdb_tpcc_${APP}_${WAREHOUSE_COUNT}wh.tcl
HDB_RUN=run_${HDB_SCRIPT}
RUNNING_FILE=benchmark_running.txt
RAMPUP=2 # minutes
DURATION=5 # minutes
STEP=2# seconds
IDLE=30 # seconds
WARMUP=$((RAMPUP*60))
RUNTIME=$((DURATION*60))
SAMPLES_TOTAL=$(((WARMUP+RUNTIME)/STEP+5))
TIMESTAMP=$(date '+%Y%m%d_%H%M%S')
# Check for files
```

```
if [ ! -e ${MYCNF} ]; then
  echo "Missing my.cnf config: ${MYCNF}"
  exit
fi
if [ ! -e ${HDB DIR}/hammerdbcli ]; then
   echo "Missing hammerdbcli missing: ${HDB_DIR}/hammerdbcli"
  exit
fi
if [ ! -e ${HDB_SCRIPT} ]; then
  echo "Missing HammerDB script: ${HDB_SCRIPT}"
   exit
fi
```

```
# Test SSH host access
sed -i "/${TEST_HOST}/d" ~/.ssh/known_hosts
ssh ${TEST_HOST} 'hostname -f' || exit
# Get AWS info
REMOTE HOSTNAME="$(ssh ${TEST HOST} 'hostname -s')"
INSTANCE_TYPE="$(ssh ${TEST_HOST} 'curl -s http://169.254.169.254/latest/meta-data/instance-type | 
   sed -e "s/ //g"')"
echo "INSTANCE_TYPE: ${INSTANCE_TYPE}"
INSTANCE_CPU="$(ssh ${TEST_HOST} 'awk "/model name/{print \$7\$8;exit}" /proc/cpuinfo | sed -e "s/ 
    //g" -e "s/CPU//"')"
echo "INSTANCE_CPU: ${INSTANCE_CPU}"
sleep 1
# Check if benchmark is already running
if [ -e ${RUNNING_FILE} ]; then
  echo "Benchmark already running: $ (cat $ {RUNNING FILE}) "
 RUNNING HOST=$(awk '{print $1}' ${RUNNING FILE})
 if [ "${RUNNING HOST}" == "${TEST_HOST}" ]]; then
    echo "Test already running on the same remote host. Exiting..."
  exit
  fi
  sleep 3
 echo "If this is incorrect manually remove the benchmark running file: ${RUNNING FILE}"
  sleep 3
  echo "Benchmark will pause after restoring database until current benchmark finishes."
  sleep 3
fi
# Prepare Test Host
echo -e "\nPreparing test host.\n"
scp ${MYCNF} ${TEST_HOST}:tmp-my.cnf
ssh ${TEST_HOST} "sudo systemctl stop ${APP} ; sudo cp -vf tmp-my.cnf /etc/my.cnf"
ssh ${TEST HOST} "sudo systemctl start ${APP} && \
 sleep 10 && \
 sync && \
 sudo systemctl stop ${APP} && \
 sudo systemctl start ${APP}" || exit
# Check if benchmark is already running and if so wait till it finishes
if [ -e ${RUNNING FILE} ]; then
   echo "Benchmark running: $(cat ${RUNNING_FILE})"
 echo "Please wait for it to finish or manually remove the benchmark running file: ${RUNNING FILE}"
  date
  echo -n "Waiting"
 while [ -e ${RUNNING FILE} ];
  do
    echo -n "."
    sleep ${STEP}
  done
  echo "Done!"
  date
fi
echo "${TEST_HOST} ${WAREHOUSE_COUNT} ${INSTANCE_TYPE} ${INSTANCE_CPU} ${TIMESTAMP}" >
    ${RUNNING FILE}
```

```
Achieve better online transaction processing performance on MariaDB with new Amazon<br>EC2 M6i instances foaturing 3rd Gonecation Intel Xoop Scalable processors
EC2 M6i instances featuring 3rd Generation Intel Xeon Scalable processors
```

```
# Make results folder
echo -e "\nCreating results folder and saving config files.\n"
RESULTS_DIR=results/${APP}_${INSTANCE_TYPE}_${INSTANCE_CPU}_${TIMESTAMP}
mkdir -p ${RESULTS_DIR}
RESULTS_FILE=${APP}_${INSTANCE_TYPE}_${INSTANCE_CPU}_${TIMESTAMP}
# Copy config files to results folder
cp -pvf ${0} ${RESULTS_DIR}/
cp -pvf ${HOST_PREPARE} ${RESULTS_DIR}/
cp -pvf ${MYCNF} ${RESULTS_DIR}/
cp -pvf ${HDB_SCRIPT} ${RESULTS_DIR}/
# Copy client info to results folder
sudo dmidecode > ${RESULTS_DIR}/client_dmidecode.txt
dmesg > ${RESULTS DIR}/client dmesg.txt
lscpu > ${RESULTS_DIR}/client_lscpu.txt
rpm -qa | sort > ${RESULTS_DIR}/client_rpms.txt
curl -s http://169.254.169.254/latest/meta-data/placement/availability-zone > ${RESULTS_
   DIR}/client_av.txt
# Copy server info to results folder
ssh ${TEST_HOST} 'sudo dmidecode' > ${RESULTS_DIR}/server_dmidecode.txt
ssh ${TEST HOST} 'dmesg' > ${RESULTS_DIR}/server_dmesg.txt
ssh ${TEST_HOST} 'lscpu' > ${RESULTS_DIR}/server_lscpu.txt
ssh ${TEST HOST} 'rpm -qa | sort' > ${RESULTS_DIR}/server_rpms.txt
ssh ${TEST HOST} 'curl -s http://169.254.169.254/latest/meta-data/placement/availability-zone' >
   ${RESULTS_DIR}/server_av.txt
# Save memory and disk info
cat /proc/meminfo > ${RESULTS_DIR}/client_meminfo.txt
ssh ${TEST HOST} 'cat /proc/meminfo' > ${RESULTS_DIR}/server_meminfo.txt
ssh ${TEST HOST} 'df -T --sync' > ${RESULTS DIR}/server df.txt
# Prepare HammerDB run script
sed -e "s/dbset db .*/dbset db maria/" \
   -e "s/ host.*/_host ${TEST_HOST}/" \
   -e "s/ count ware.*/ count ware ${WAREHOUSE COUNT}/" \
   -e "s/_rampup.*/_rampup ${RAMPUP}/" \
   -e "s/ duration.*/ duration ${DURATION}/" \
 ${HDB SCRIPT} > ${HDB DIR}/${HDB RUN}cp -pvf ${HDB_DIR}/${HDB_RUN} ${RESULTS_DIR}/
# Prepare nmon on client and server
sudo killall -q -w nmon ; sudo sync ; sudo rm -f /tmp/client.nmon
ssh ${TEST HOST} "sudo killall -q -w nmon ; sudo sync ; sudo rm -f /tmp/server.nmon"
# Idle wait for DB to settle
echo -e "\nIdle benchmark for ${IDLE} seconds."
sleep ${IDLE}
# Start nmon on client and server and wait 1 step
sudo nmon -F /tmp/client.nmon -s${STEP} -c$((SAMPLES TOTAL)) -J -t
ssh ${TEST HOST} "sudo nmon -F /tmp/server.nmon -s${STEP} -c$((SAMPLES TOTAL)) -J -t"
sleep ${STEP}
# Run benchmark
```

```
Achieve better online transaction processing performance on MariaDB with new Amazon<br>EC2 M4i instances fecturing 2rd Goneration Istel Year Scelable processors
EC2 M6i instances featuring 3rd Generation Intel Xeon Scalable processors
```

```
echo -e "\nRunning benchmark for $((RAMPUP+DURATION)) minutes!"
rm -f /tmp/hammerdb.log
pushd ${HDB_DIR}
./hammerdbcli auto ${HDB_RUN}
pushd
# Stop nmon and copy to results folder on client and server
ssh ${TEST HOST} "sudo killall -w nmon"
sudo killall -w nmon
cp -vf /tmp/client.nmon ${RESULTS DIR}/client ${RESULTS FILE}.nmon
scp ${TEST HOST}:/tmp/server.nmon ${RESULTS DIR}/server ${RESULTS FILE}.nmon
# Save results
cp -vf /tmp/hammerdb.log ${RESULTS_DIR}/${RESULTS_FILE}_hammerdb.log
# Parse nmon files using nmonchart
for nmonfile in 'find ${RESULTS_DIR}/*.nmon';
do 
  ./nmonchart $nmonfile
done
# Update memory and disk info
cat /proc/meminfo >> ${RESULTS_DIR}/client_meminfo.txt
ssh ${TEST HOST} 'cat /proc/meminfo' >> ${RESULTS_DIR}/server_meminfo.txt
ssh ${TEST_HOST} 'df -T --sync' >> ${RESULTS_DIR}/server_df.txt
# Shutdown server
ssh ${TEST_HOST} 'sudo poweroff'
# Remove benchmark running file
```

```
rm -f ${RUNNING_FILE}
```
# **Mitigations**

#### M6i series instances featuring Intel Xeon Platinum 8375C processors

```
Itlb multihit: Not affected
L1tf: Not affected
Mds: Not affected
Meltdown: Not affected
Spec store bypass: Mitigation; Speculative Store Bypass disabled via prctl and seccomp
Spectre v1: Mitigation; usercopy/swapgs barriers and user pointer sanitization
Spectre v2: Mitigation; Enhanced IBRS, IBPB conditional, RSB filling
Srbds: Not affected
Tsx async abort: Not affected
```
#### M5 series instances featuring Intel Xeon Platinum 8259CL processors

```
itlb_multihit: KVM: Vulnerable
l1tf: Mitigation: PTE Inversion
mds: Vulnerable: Clear CPU buffers attempted, no microcode; SMT Host state unknown
meltdown: Mitigation: PTI
spec_store_bypass: Vulnerable
spectre_v1: Mitigation: usercopy/swapgs barriers and __user pointer sanitization
spectre v2: Mitigation: Full generic retpoline, STIBP: conditional, RSB filling
srbds: Not affected
tsx_async_abort: Not affected
```
[Read the report at http://facts.pt/TK7B9CA](http://facts.pt/TK7B9CA)

This project was commissioned by Intel.

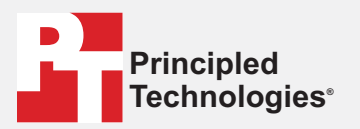

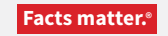

Principled Technologies is a registered trademark of Principled Technologies, Inc. All other product names are the trademarks of their respective owners.

#### DISCLAIMER OF WARRANTIES; LIMITATION OF LIABILITY:

Principled Technologies, Inc. has made reasonable efforts to ensure the accuracy and validity of its testing, however, Principled Technologies, Inc. specifically disclaims any warranty, expressed or implied, relating to the test results and analysis, their accuracy, completeness or quality, including any implied warranty of fitness for any particular purpose. All persons or entities relying on the results of any testing do so at their own risk, and agree that Principled Technologies, Inc., its employees and its subcontractors shall have no liability whatsoever from any claim of loss or damage on account of any alleged error or defect in any testing procedure or result.

In no event shall Principled Technologies, Inc. be liable for indirect, special, incidental, or consequential damages in connection with its testing, even if advised of the possibility of such damages. In no event shall Principled Technologies, Inc.'s liability, including for direct damages, exceed the amounts paid in connection with Principled Technologies, Inc.'s testing. Customer's sole and exclusive remedies are as set forth herein.